## Q:C07-2C-? 出現錯誤訊號 103 之檢測步驟

1、檢查伺服驅動器是否正常檢測步驟如下:

伺服驅動器是否有異常碼,若有則請依異常代碼進行故障排除。

例:安川驅動器正常時為 bb 或 run;異常時為 A.xx 異常碼。

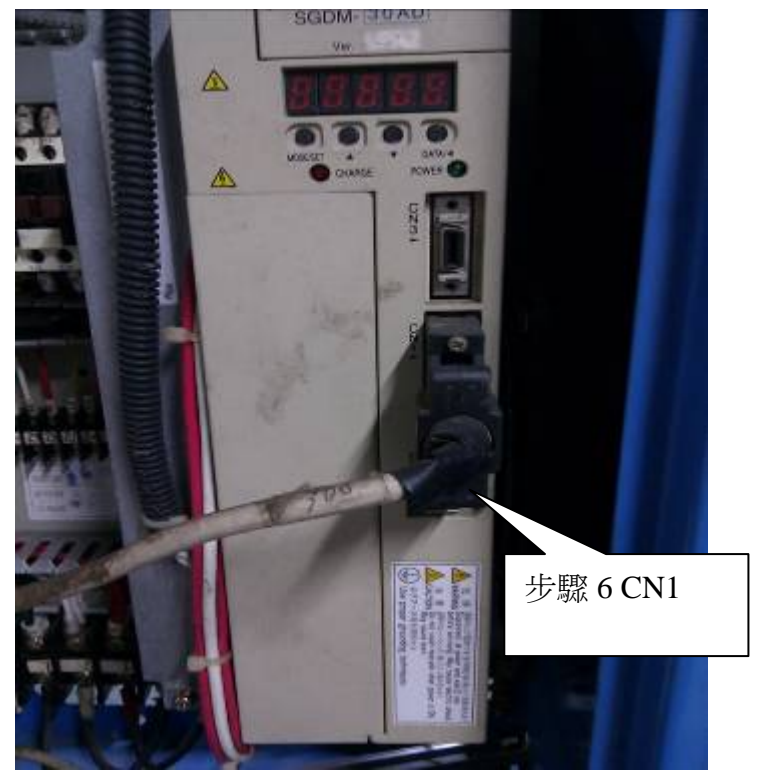

驅動器

2、將『靜電』關掉後,再次啟動後是否正常。

3、檢查微電腦控制器是否正常,檢測步驟: A.按伺服輪寸動時,伺服馬達會慢慢的動作,而不會暴衝或不動作。 B.傳動皮帶是否不良。

4、檢查長度設定是否太短。

5、啟動後目視主送料輪送料完成是否有倒退現象。(此狀況為無倒退功能下檢查)

6、請檢查伺服驅動器 CN1 線至電腦控制器 D15M-1 連接線是否沒接好或接觸不良。

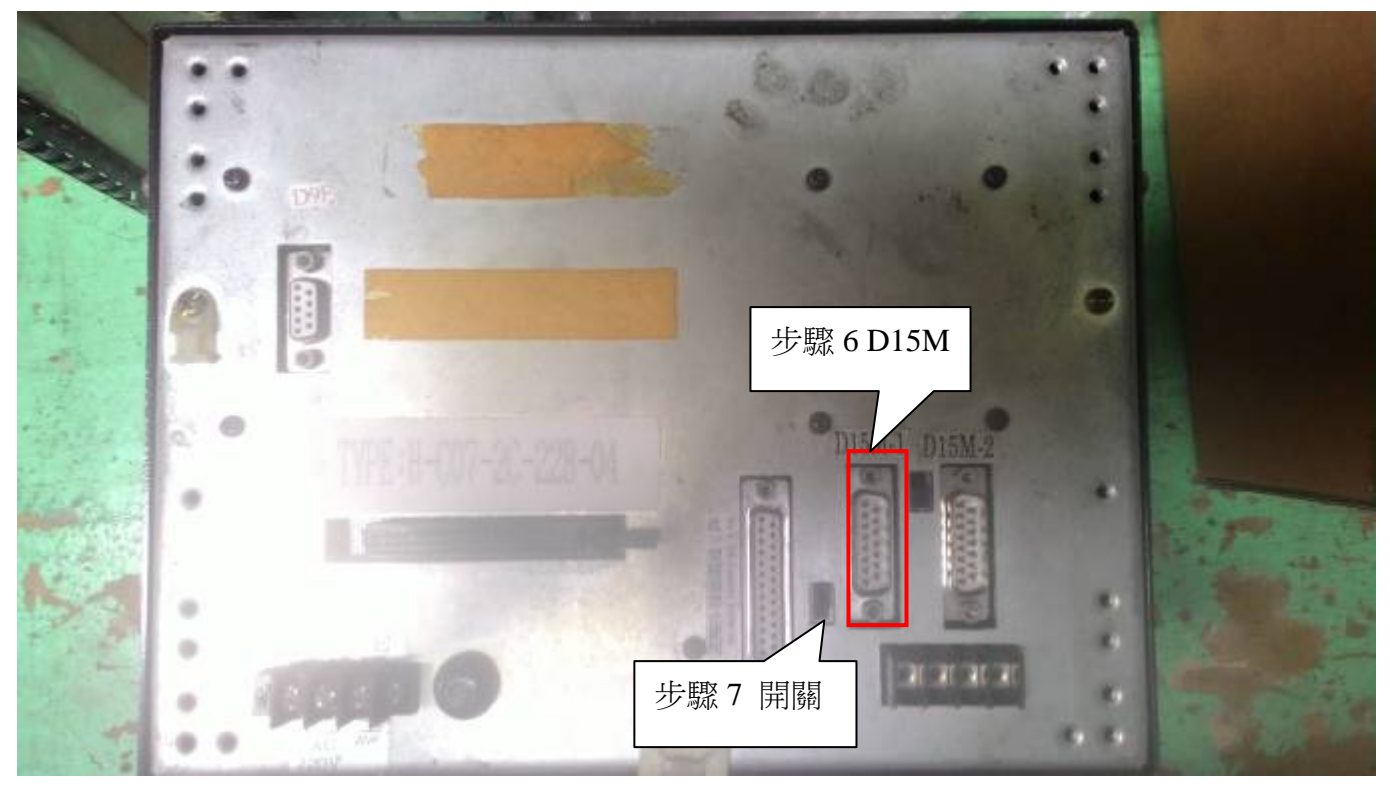

7、檢查電腦控制器背面 D15M-1 旁黑色切換開關是否接觸不良,請往返數次後回復原先位置。

8、檢查參數 9700 之內記憶值是否在 100 以內,如果內記憶值超過 100 以上時,請設定內記憶值 為 0。(如此微電腦控制器是 2009.06 後出貨則不用做此步驟)

修改步驟:

A.按住"FUN"鍵再按"ENTER"鍵後一起放開,輸入 4286 再按"ENTER"鍵,登幕會閃三 下。

B.按住"FUN"鍵再按"ENTER"鍵後一起放開,輸入 9700(參數 9700),再按"ENTER"鍵, 輸入"0",再按"ENTER"鍵,螢幕會閃三下,表示修改"參數 9700"完成。

C.請關閉電源後一段時間再重新開電。

- 9、檢查參數 1 ~ 4 之内設定值是否正確,如果錯誤時,請設定回機械廠出廠之内設定值。 檢查步驟:
	- A.按住"FUN"鍵再按"ENTER"鍵後一起放開,輸入 1(參數 1)再按"ENTER"鍵, 會顯示目前設定值,請記錄並比較原隨機資料設定值是否相同
	- B.按"ENTER"鍵,回到原書面
	- C.參數 2 ~ 4 同 A,B 步驟。
	- 修改步驟:
		- A.按住"FUN"鍵再按"ENTER"鍵後一起放開,輸入 4286 再按"ENTER"鍵,螢幕會閃 三下。
		- B.按住"FUN"鍵再按"ENTER"鍵後一起放開,輸入 1(參數 1)再按"ENTER"鍵,輸入 機械廠出廠"參數 1"之内設定值,再按"ENTER"鍵,螢幕會閃三下,表示修改 "參數 1"完成。
		- C.參數 2 ~ 4 同 B 步驟。
		- D.請關閉電源後一段時間再重新開電。

10.啟動後一直送袋(正常速度, 啟動不空切模式),按停止也無法停止

則為 驅動器損壞

以上檢測完還會出現錯誤訊號 103 時,請將"C07-2C 電腦車"寄回檢查。

## **Q:C07-2C-? displays error code 103**

**1.** Please check if the servo driver is ok.

Steps:

 Check if the servo driver has any error code, if yes; please follow the troubleshooting to solve the error.

Ex: YASKAWA driver normally runs with "bb" or "run", it displays "A.xx" when it is abnormal.

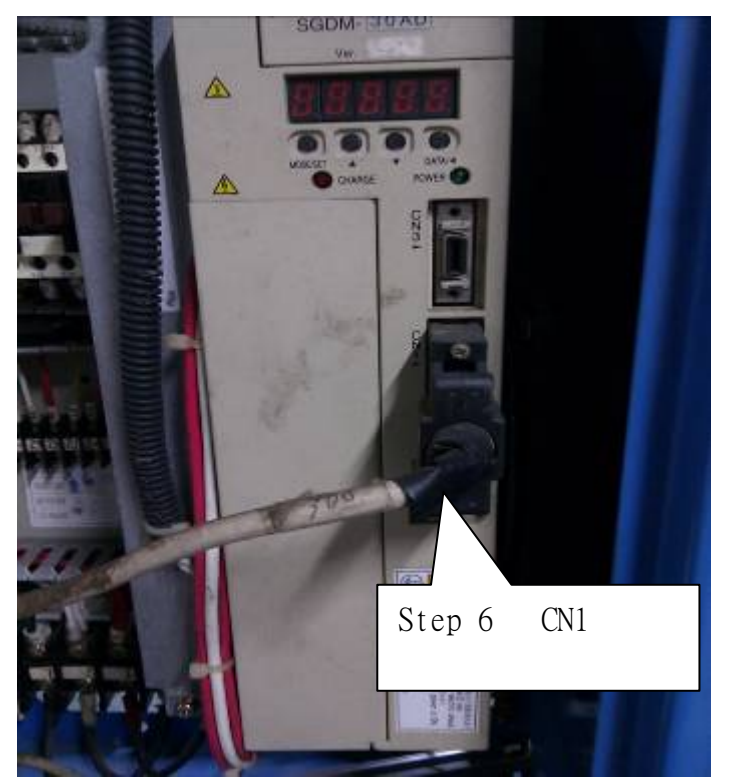

- **2.** Turn off the static electricity and start again to see if it runs normally.
- **3.** Check if the computer controller is ok

## Steps:

- A. Normally when servo roller jogging, the servo motor will start gradually; not running fast suddenly or no action.
- B. Please check the condition of conveyor belt.
- **4.** Make sure if the setting length is too short.
- **5.** After start the machine, observe if the feeding roller has backward after finished feeding? (Please observe without backward function)
- **6.** Please check if the connection between servo driver CN1 and controller D15M-1, make sure it is well connecting and no any bad contact.

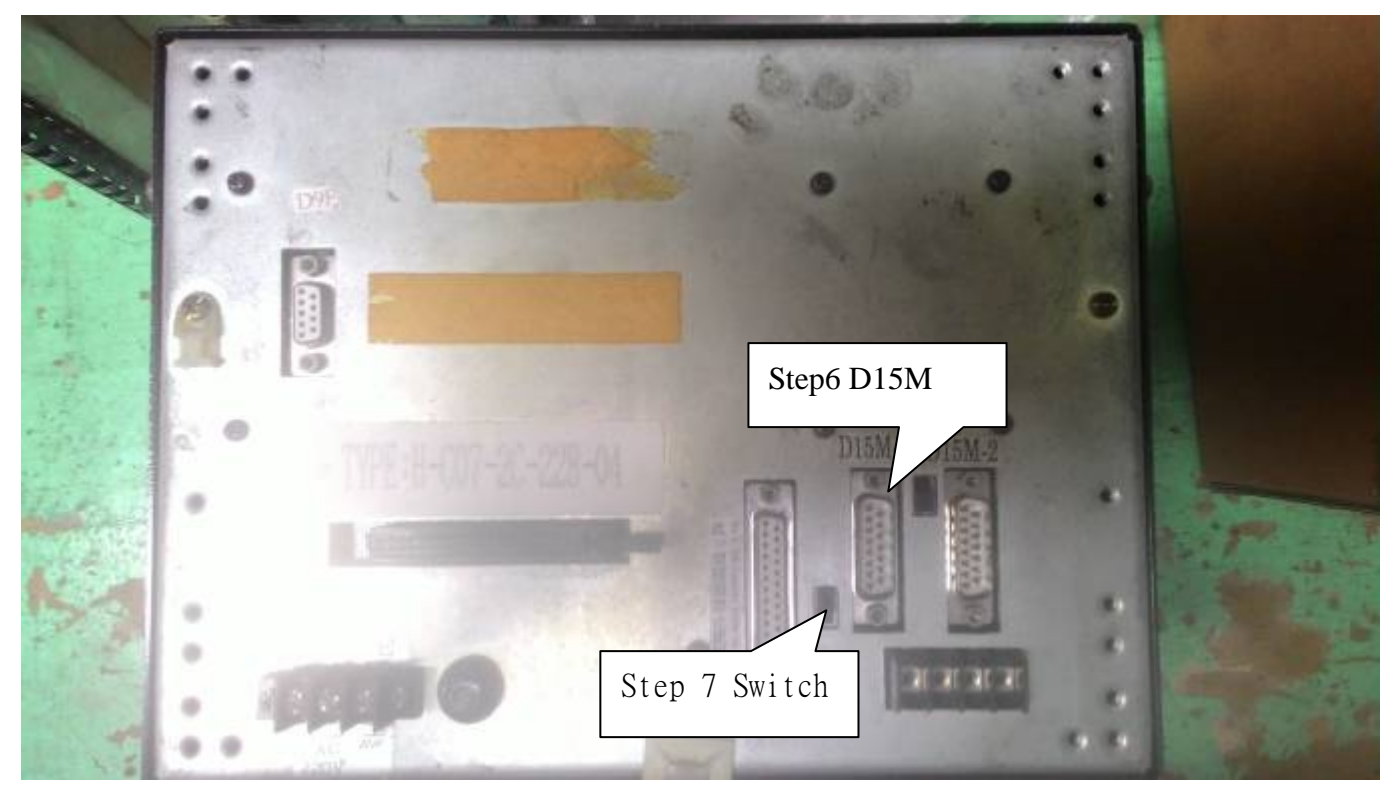

- **7.** Turn to the back of the computer, check if the black switches of controller D15M-1 have bad contact. Please switch it several times and then return to the original position.
- **8.** Check if the parameter of 9700 is less then 100, if not, please correct the value into 0 (If the controller was sold after June 2009, this step does not need.)

Steps:

- A. Press "FUN" + "ENTER" at the same time  $\rightarrow$  Key in 4286  $\rightarrow$  "ENTER"  $\rightarrow$  Screen will flash three times.
- B. Press "FUN" + "ENTER" at the same time  $\rightarrow$  Key in 9700(Parameter)  $\rightarrow$  "ENTER"  $\rightarrow$  Key in "0"  $\rightarrow$  "ENTER"  $\rightarrow$  Screen will flash three times  $\rightarrow$  the correction has completed.
- C. Please turn off the power for a while and then restart again.
- **9.** Please check if the setting of parameter 1 to 4 is correct. If not, please return to the default setting.

Steps:

- A. Press "FUN" + "ENTER" at the same time  $\rightarrow$  Key in "1" (Parameter 1)  $\rightarrow$  Press "ENTER"  $\rightarrow$  current setting will display  $\rightarrow$  write it down and compare with the guide book.
- B. Press "ENTER" to return to the main menu.

C. Repeat the steps A and B to check parameter 2 to 4.

Correction:

- A. Press "FUN" + "ENTER" at the same time  $\rightarrow$  Key in 4286  $\rightarrow$  "ENTER"  $\rightarrow$  Screen will flash three times.
- B. Press "FUN" + "ENTER" at the same time  $\rightarrow$  Key in "1"  $\rightarrow$  "ENTER"  $\rightarrow$  enter default value of parameter  $1 \rightarrow$  Press "ENTER"  $\rightarrow$  Screen will flash three times $\rightarrow$ Parameter 1 setting has completed.

C. Repeat the steps A and B to set parameter 2 to 4.

D. Please turn off the power for a while and then restart again.

10.if it keep sending bags after start(normal speed, no empty cut mode), and can't stop even pressing the stop button, then the reason must be driver's broken. After all the tests above; if the error code 103 still appear, please send back C07-2C

computer for further replacement.